# **Lernprofile in der Ansicht "PLANEN"**

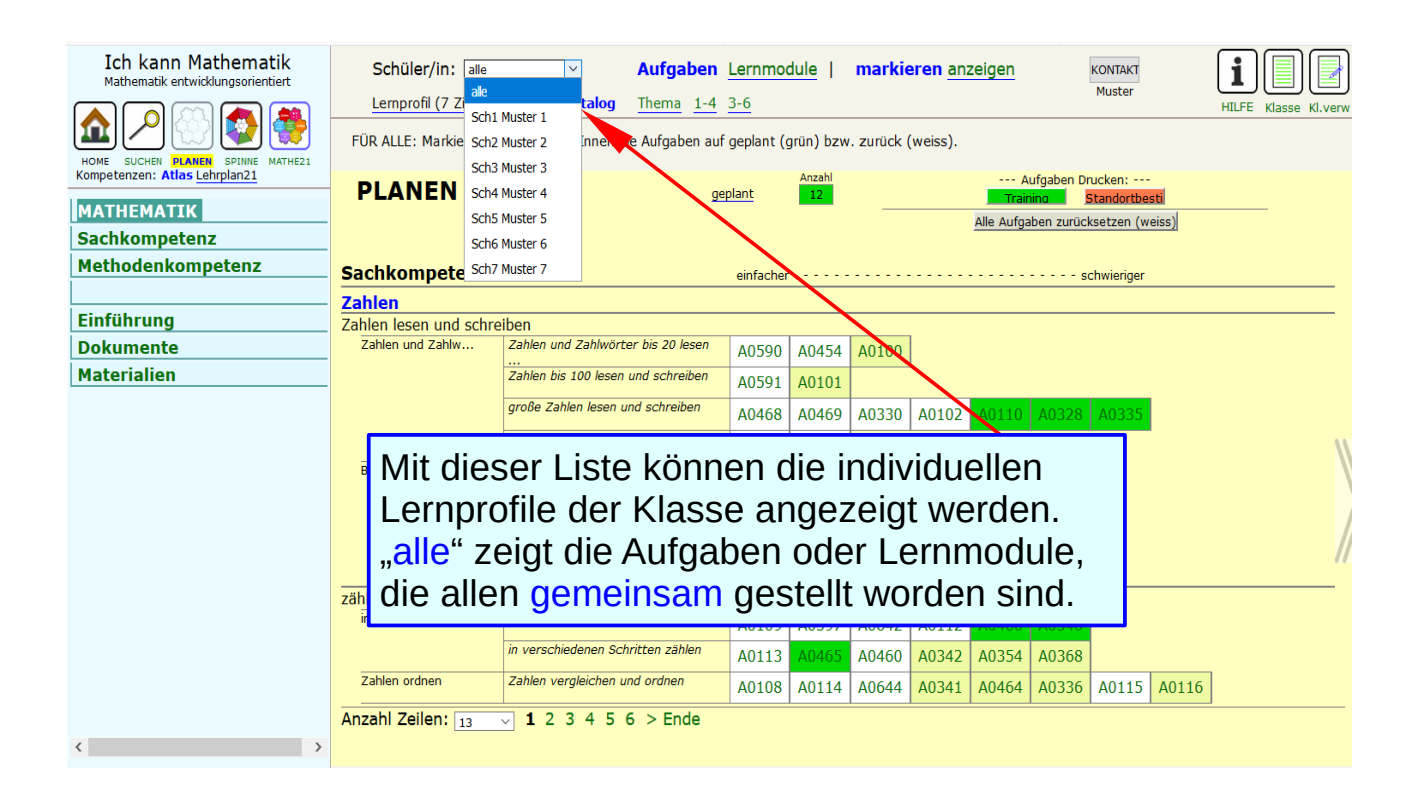

### **Farben**

#### Die Farben der Aufgaben und Lernmodule bedeuten

- grün geplant, in Arbeit
- rot bearbeitet, gelöst
- blau überprüft, visiert

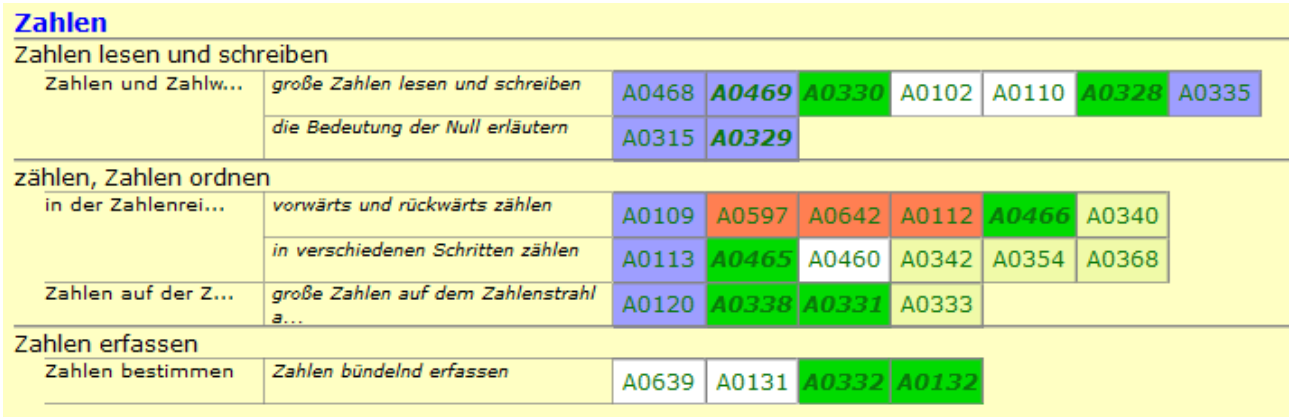

*Beispiel: Schülerprofil zum Thema "Grosse Zahlen I"*

H0106 x / 2 / 12

# **Einzelprofile: Arbeiten der Klasse**

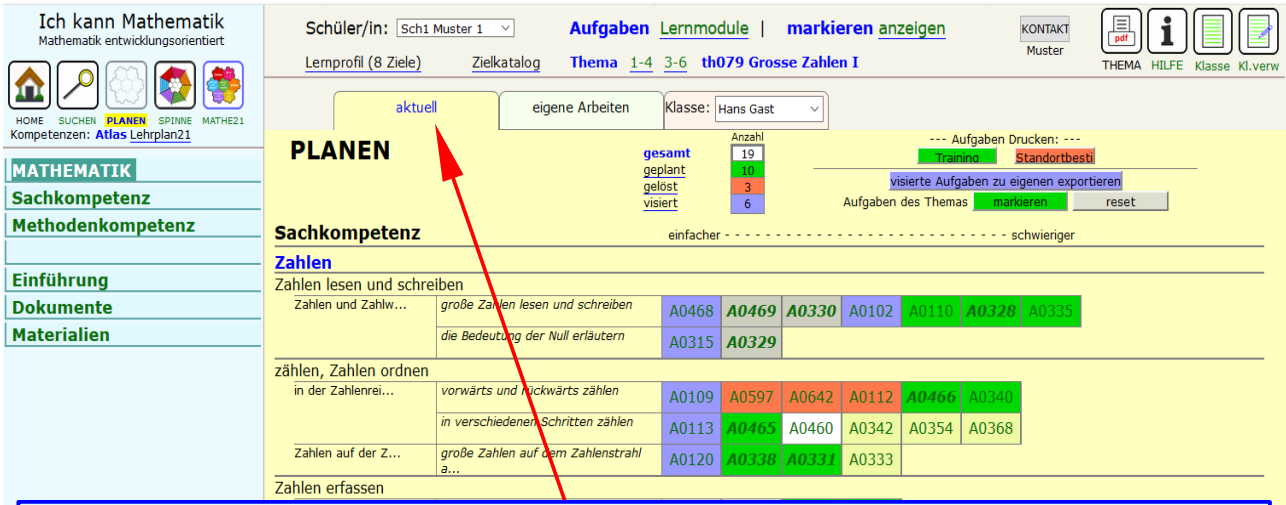

Die für "alle" markierten Aufgaben erscheinen in den Profilen der einzelnen Lernenden unter "aktuell" (gelb).

In diesen Schülerprofilen kann nur die **Lehrperson** die Auswahl der Aufgaben individuell verändern: löschen oder ergänzen.

### **Profile der Lernenden: "eigene Arbeiten"**

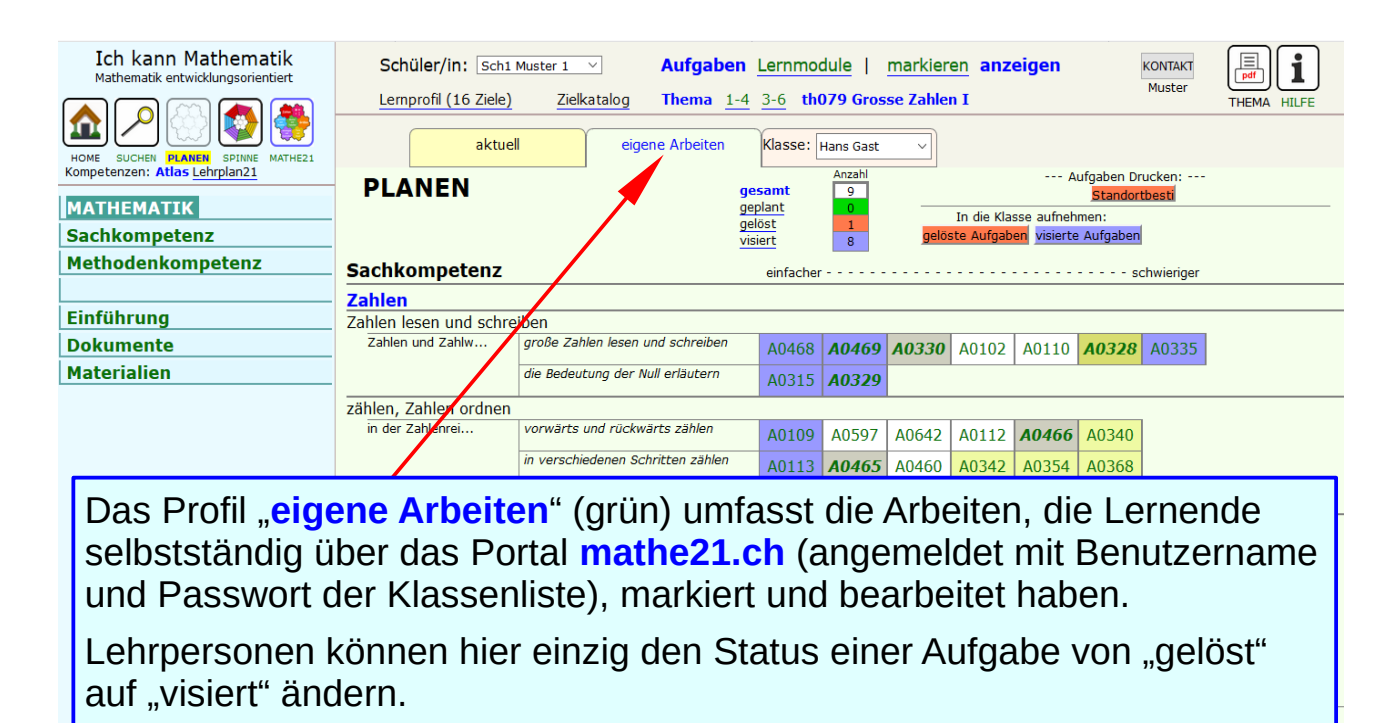

# **externe Gruppen**

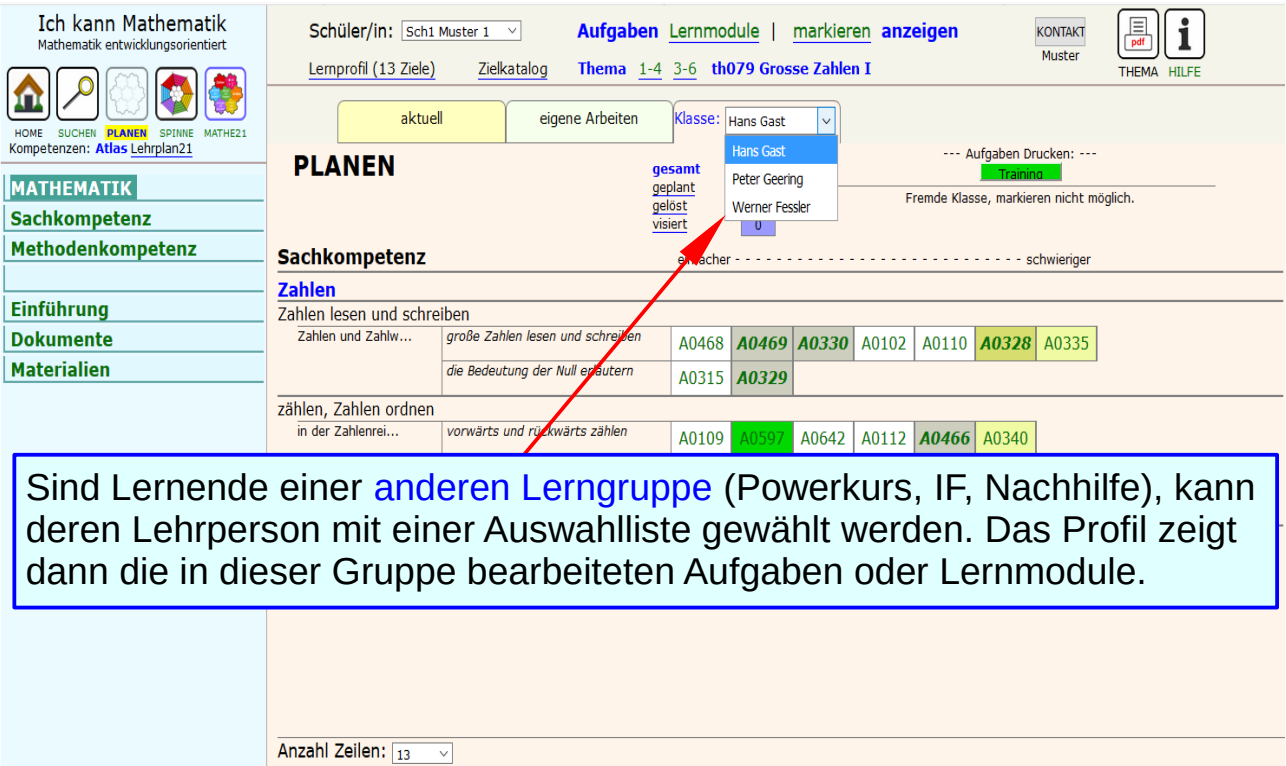

 $\langle$ 

 $\rightarrow$ 

H0106\_x / 5 / 12

# **Übersicht: Liste der Lernenden**

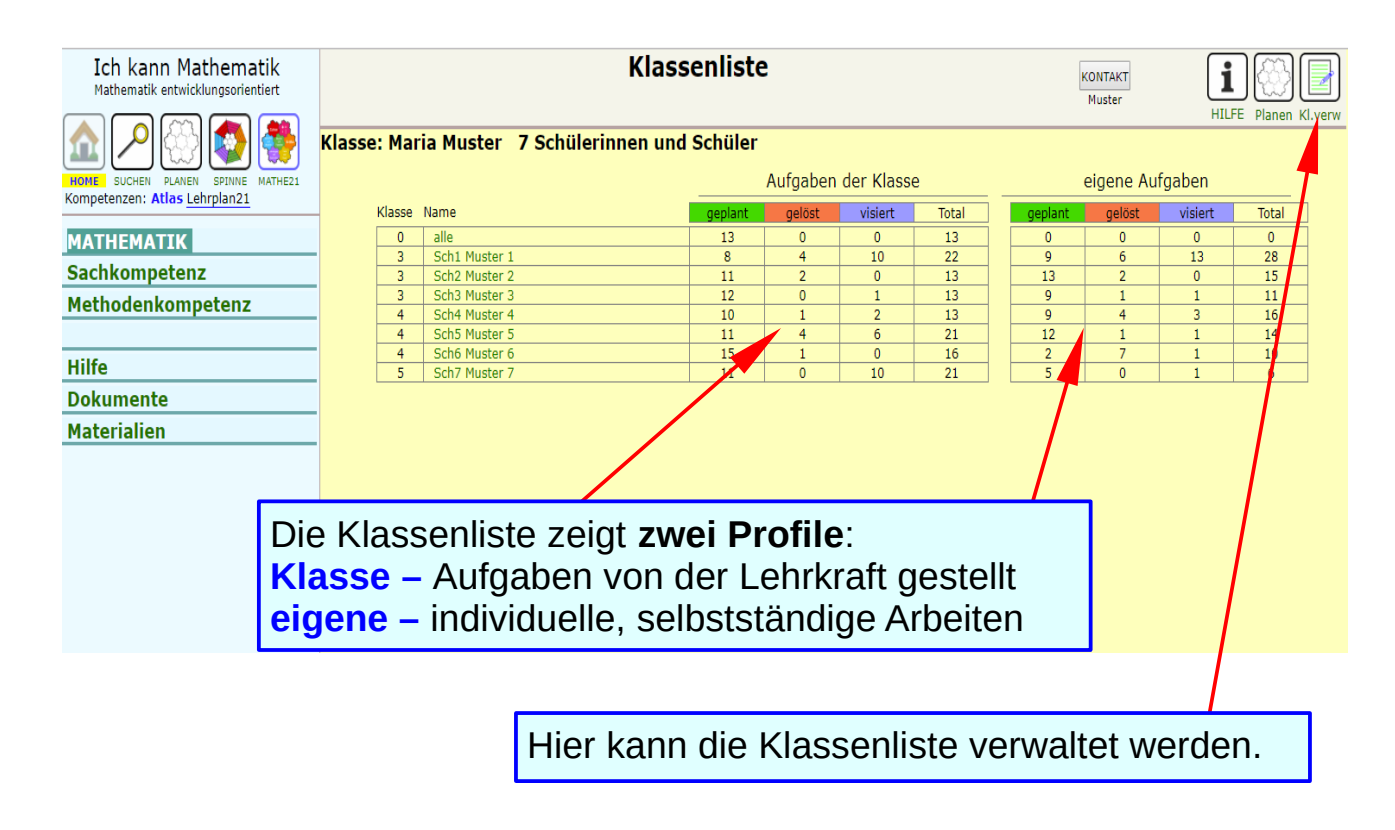

# **Übersicht: zwei Profile**

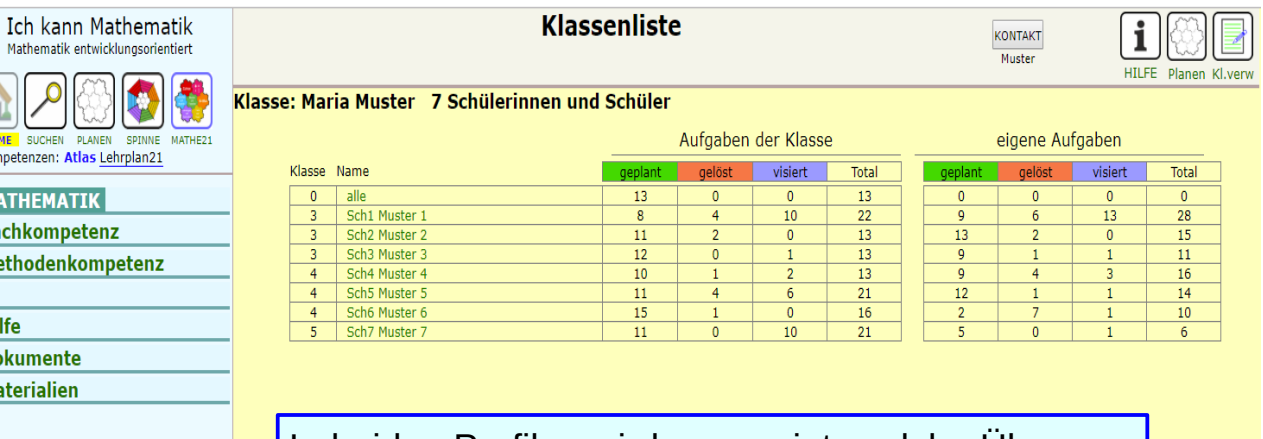

In beiden Profilen wird angezeigt, welche Übungs aufgaben **geplant**, welche von den Lernenden als **gelöst** markiert, und zu welchen die zugehörigen Lernkontrollen **visiert** worden sind.

Mathemat

Kompetenzen:

**MATHEM/** 

**Sachkomp** 

Methoden

Hilfe

**Dokumen Materialie** 

# **individuell Aufgaben stellen**

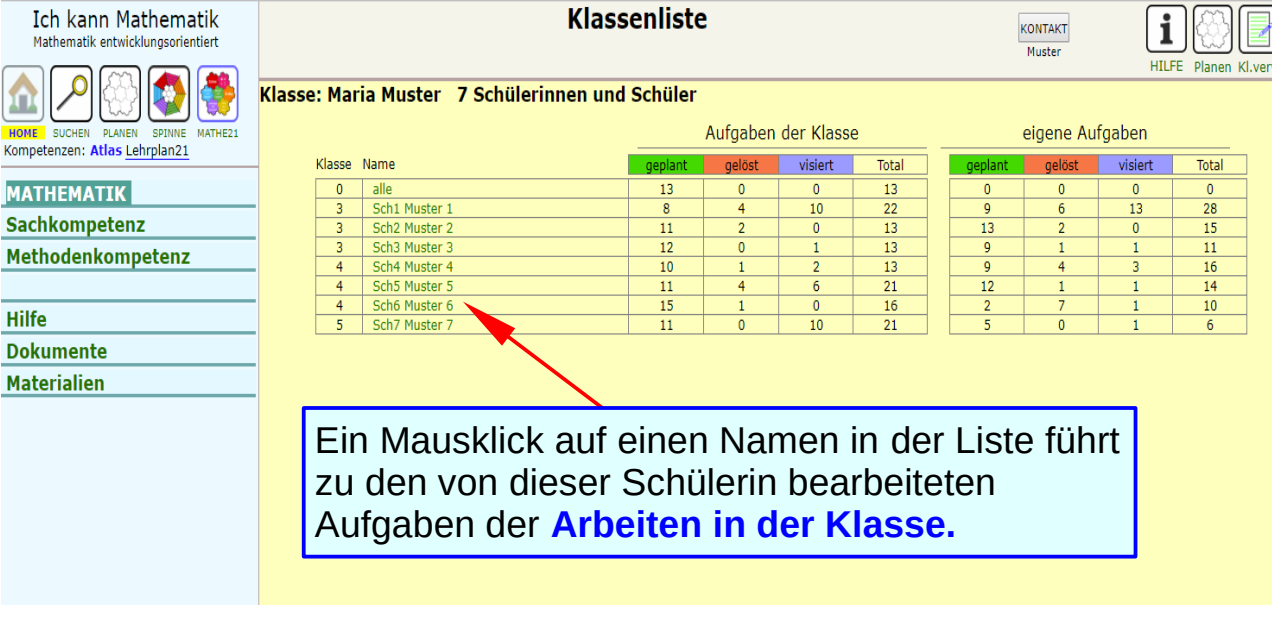

# **Lernprofile: alle markierten Aufgaben**

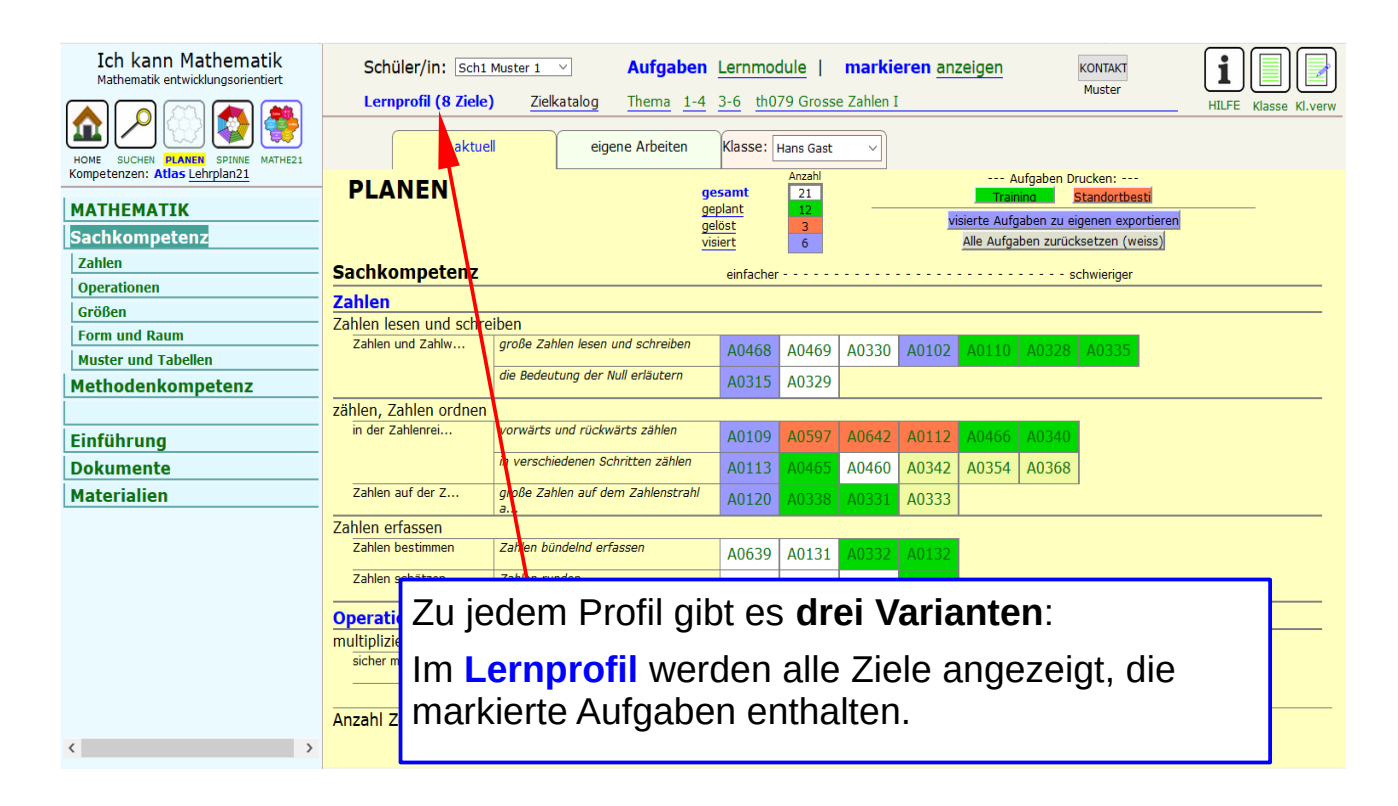

# **Zielkatalog: Möglichkeit für weitere Aufgaben**

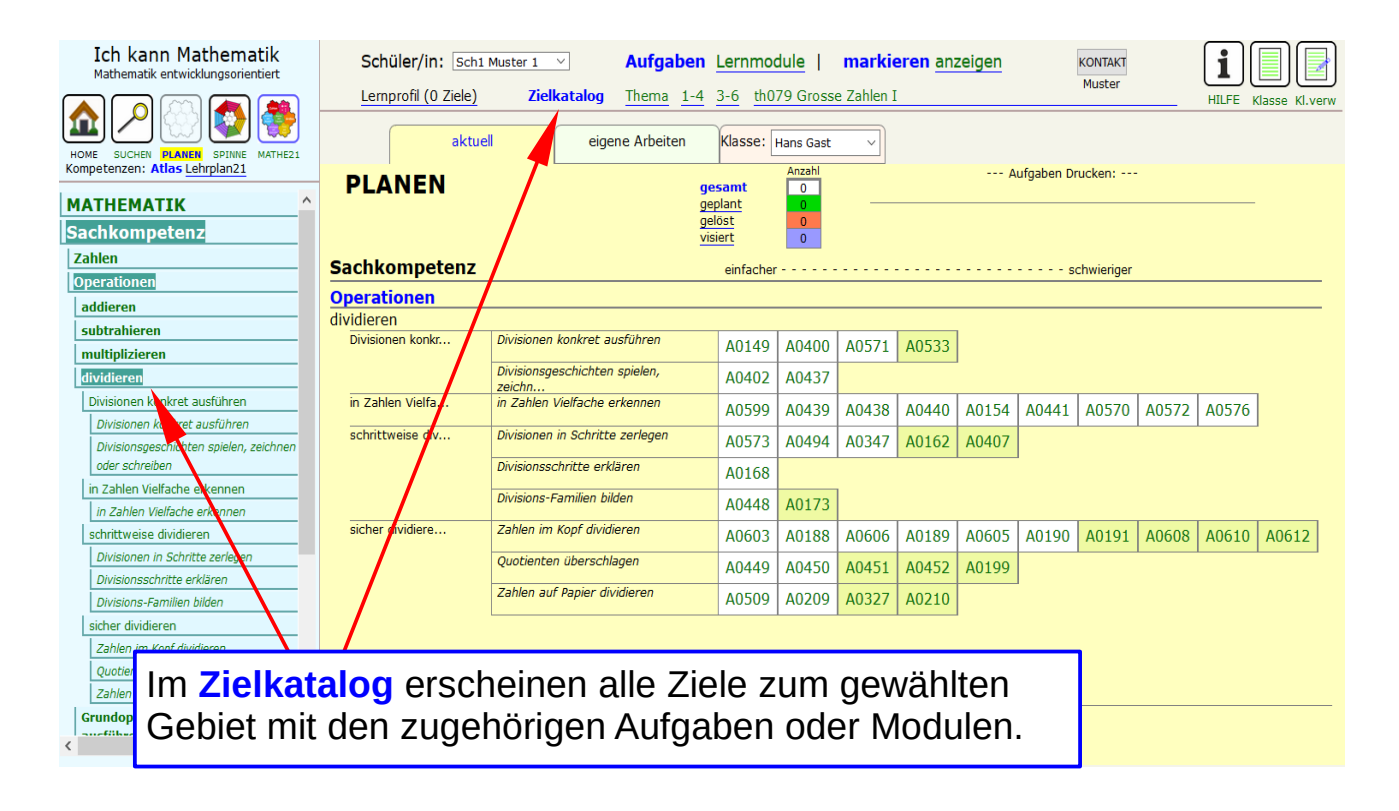

# **Profil zu Thema: Ziele mit Aufgaben**

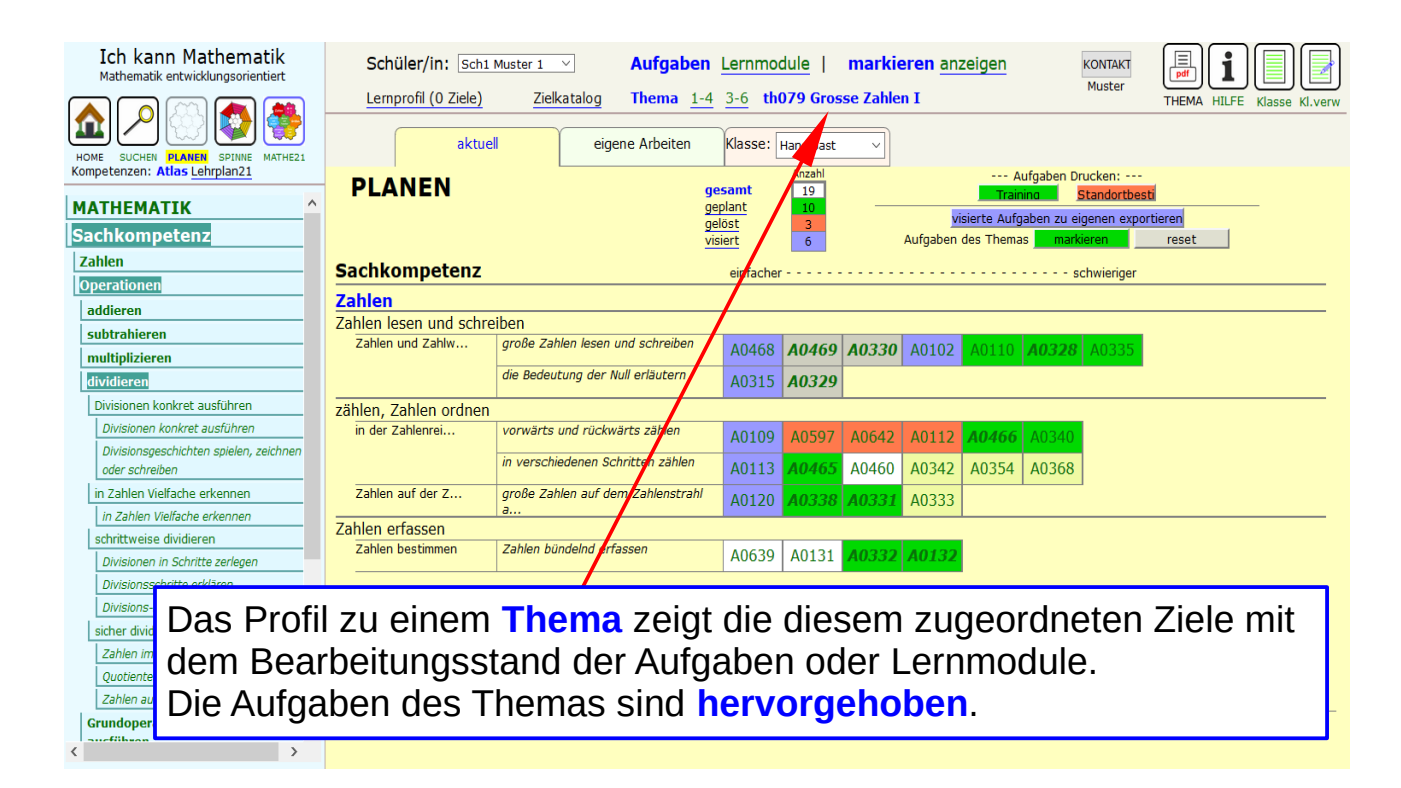

### **Aufgaben zu einem Thema anpassen**

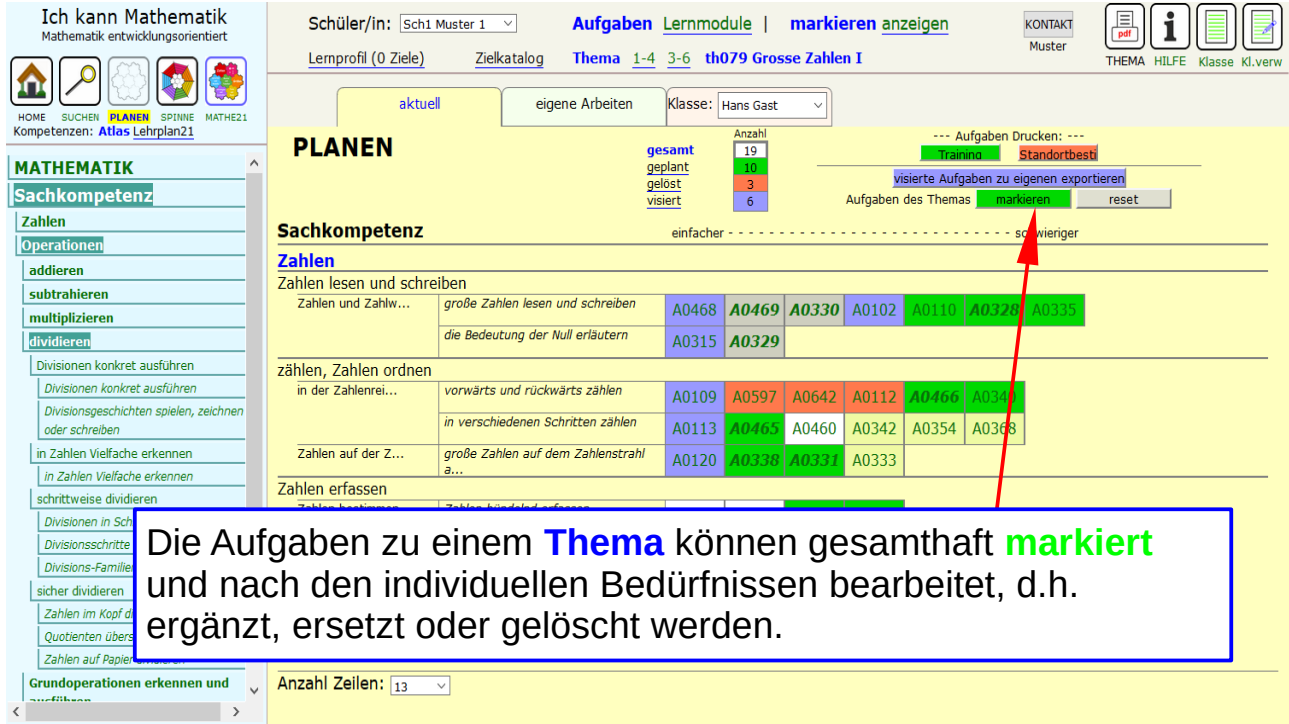